# 將NextPort SPE命令與MICA數據機命令進行比較

### 目錄

[簡介](#page-0-0) [必要條件](#page-0-1) [需求](#page-0-2) [採用元件](#page-0-3) [慣例](#page-0-4) [NextPort到MICA命令的轉換](#page-1-0) [EXEC命令](#page-1-1) [SPE配置命令](#page-2-0) [連線埠組態命令](#page-3-0) [測試和調試命令](#page-3-1) [MICA到Nextport命令轉譯](#page-6-0) [EXEC命令](#page-6-1) [SPE配置命令](#page-8-0) [連線埠組態命令](#page-9-0) [測試和調試](#page-9-1) [相關資訊](#page-10-0)

## <span id="page-0-0"></span>簡介

本文檔將軟體埠實體(SPE)命令與其等效的MICA命令進行比較。

### <span id="page-0-1"></span>必要條件

#### <span id="page-0-2"></span>需求

本文件沒有特定需求。

#### <span id="page-0-3"></span>採用元件

本檔案中的資訊是根據執行Cisco IOS®軟體版本12.1(4.1)T的Cisco AS5400。

本文中的資訊是根據特定實驗室環境內的裝置所建立。文中使用到的所有裝置皆從已清除(預設 )的組態來啟動。如果您的網路正在作用,請確保您已瞭解任何指令可能造成的影響。

#### <span id="page-0-4"></span>慣例

如需文件慣例的詳細資訊,請參閱[思科技術提示慣例](http://www.cisco.com/en/US/tech/tk801/tk36/technologies_tech_note09186a0080121ac5.shtml)。

# <span id="page-1-0"></span>NextPort到MICA命令的轉換

## <span id="page-1-1"></span>EXEC命令

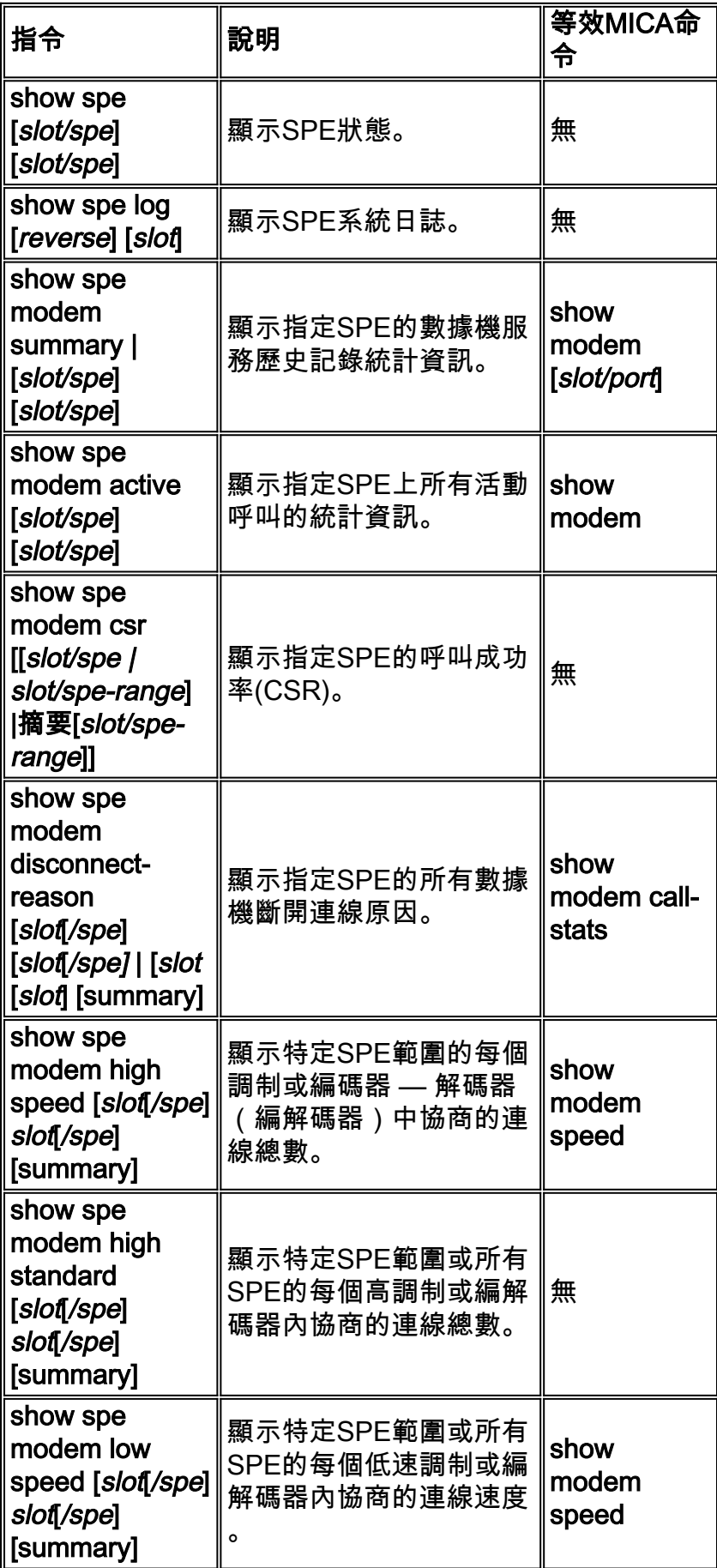

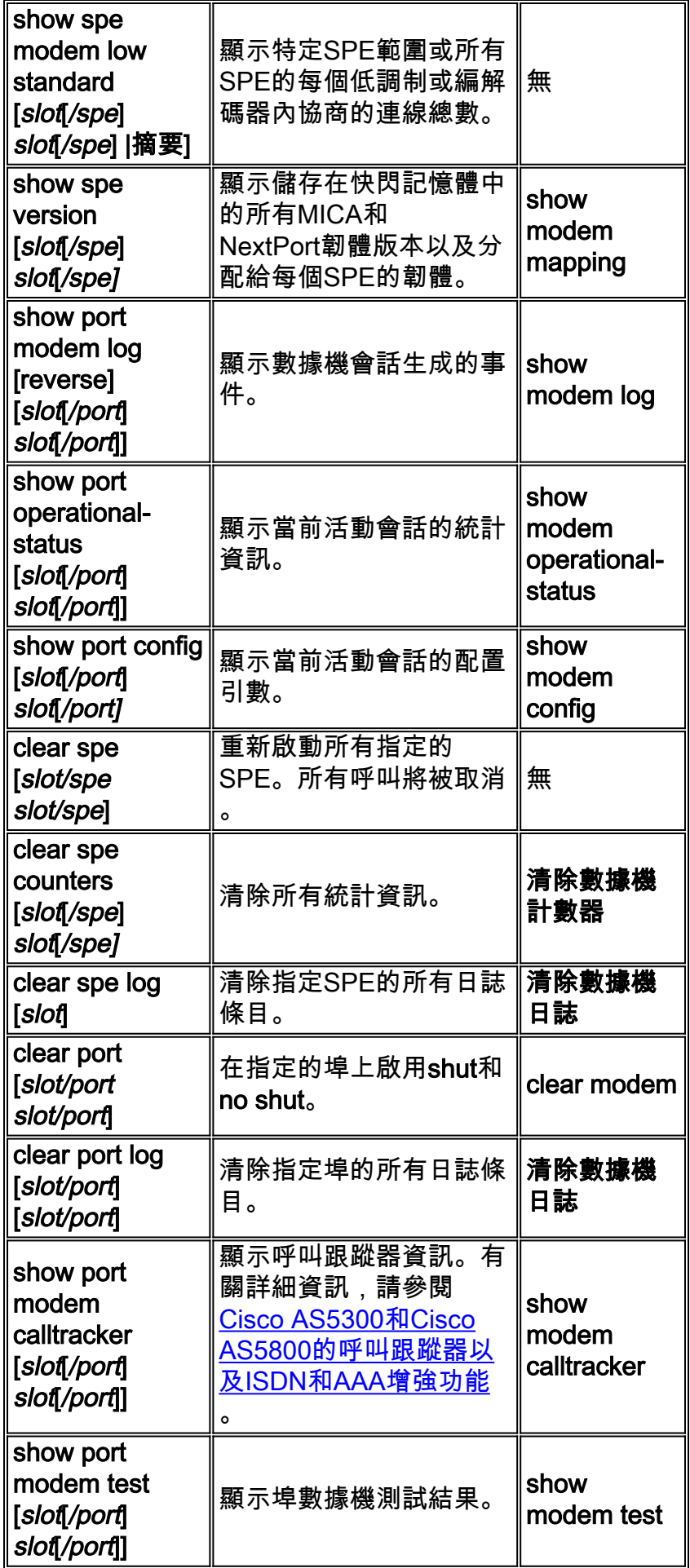

<span id="page-2-0"></span>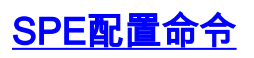

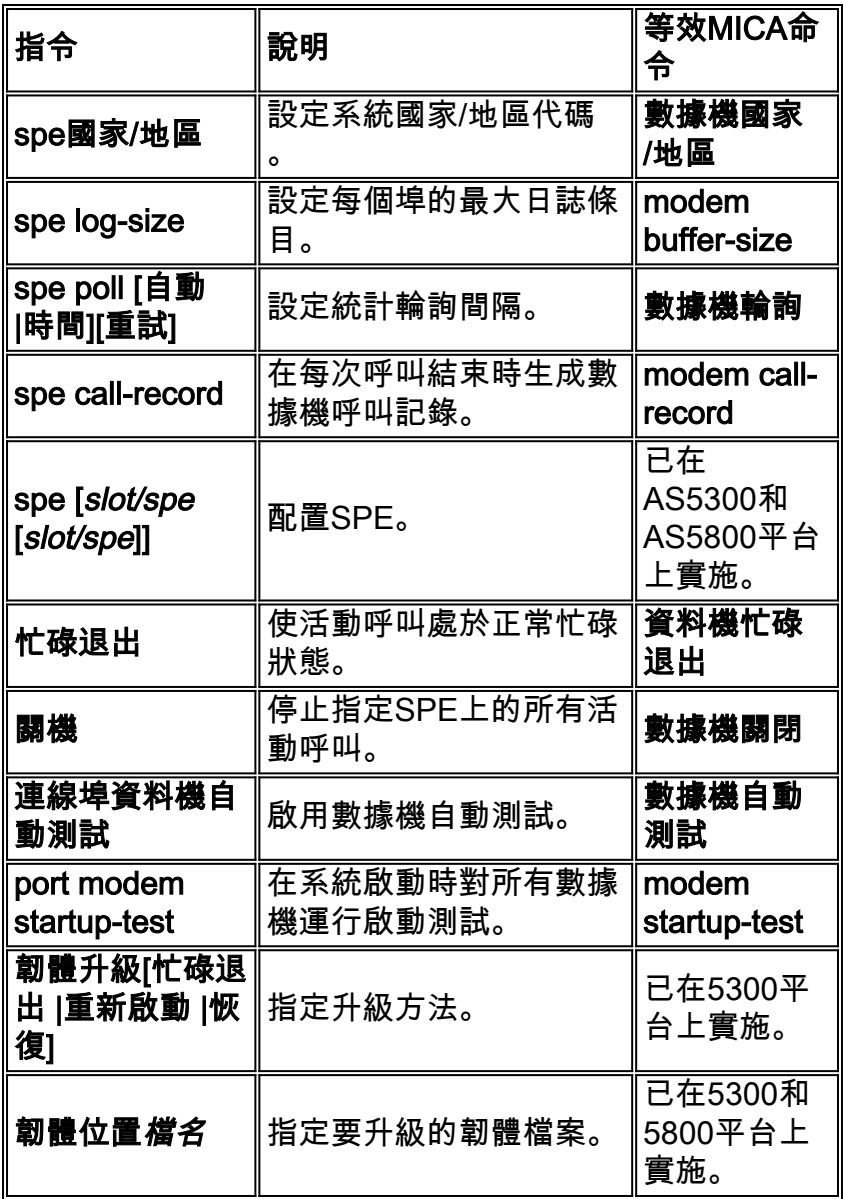

#### <span id="page-3-0"></span>連線埠組態命令

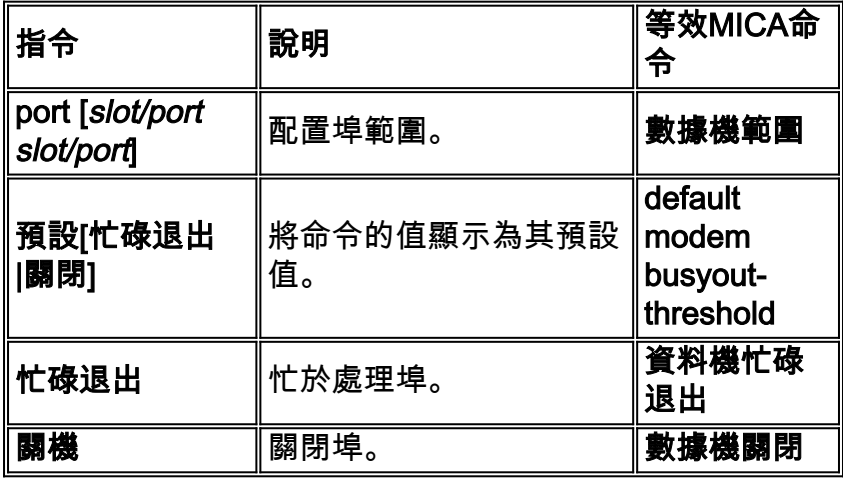

# <span id="page-3-1"></span>測試和調試命令

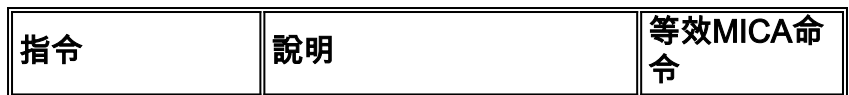

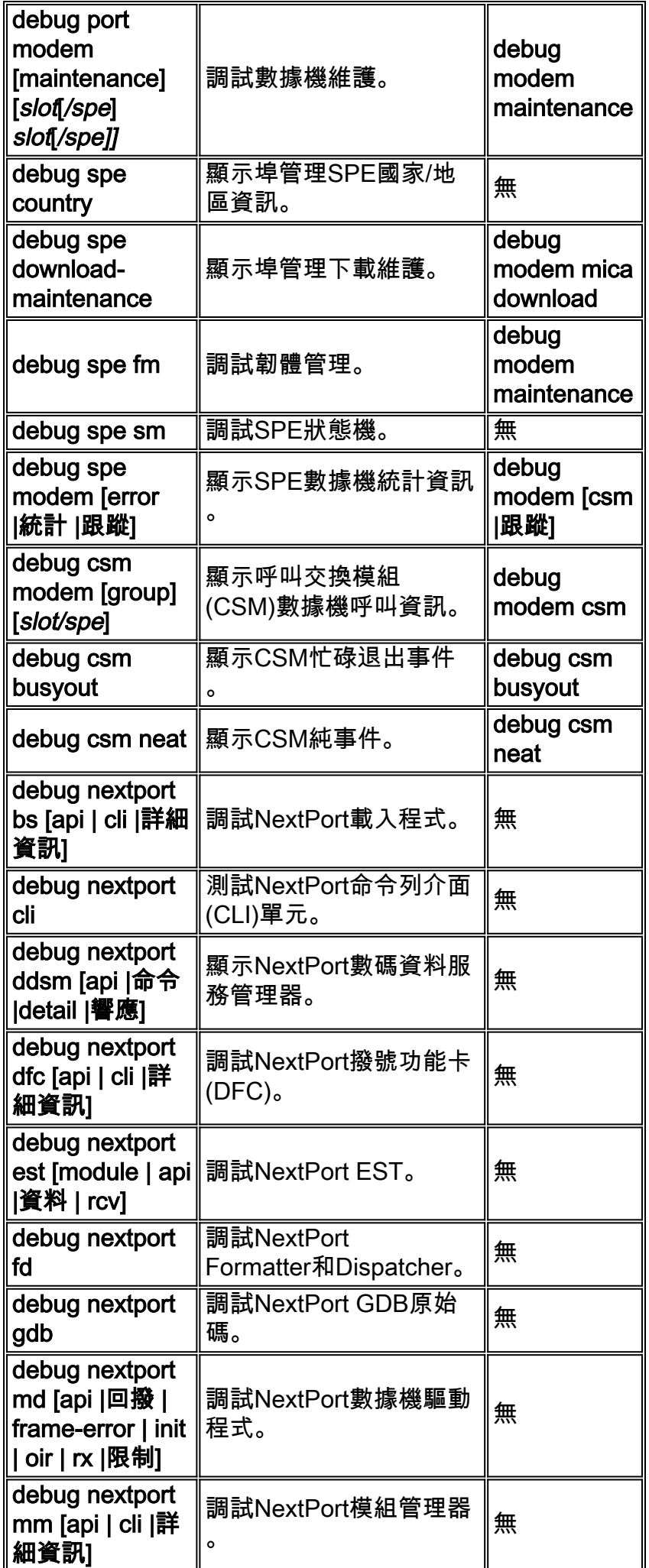

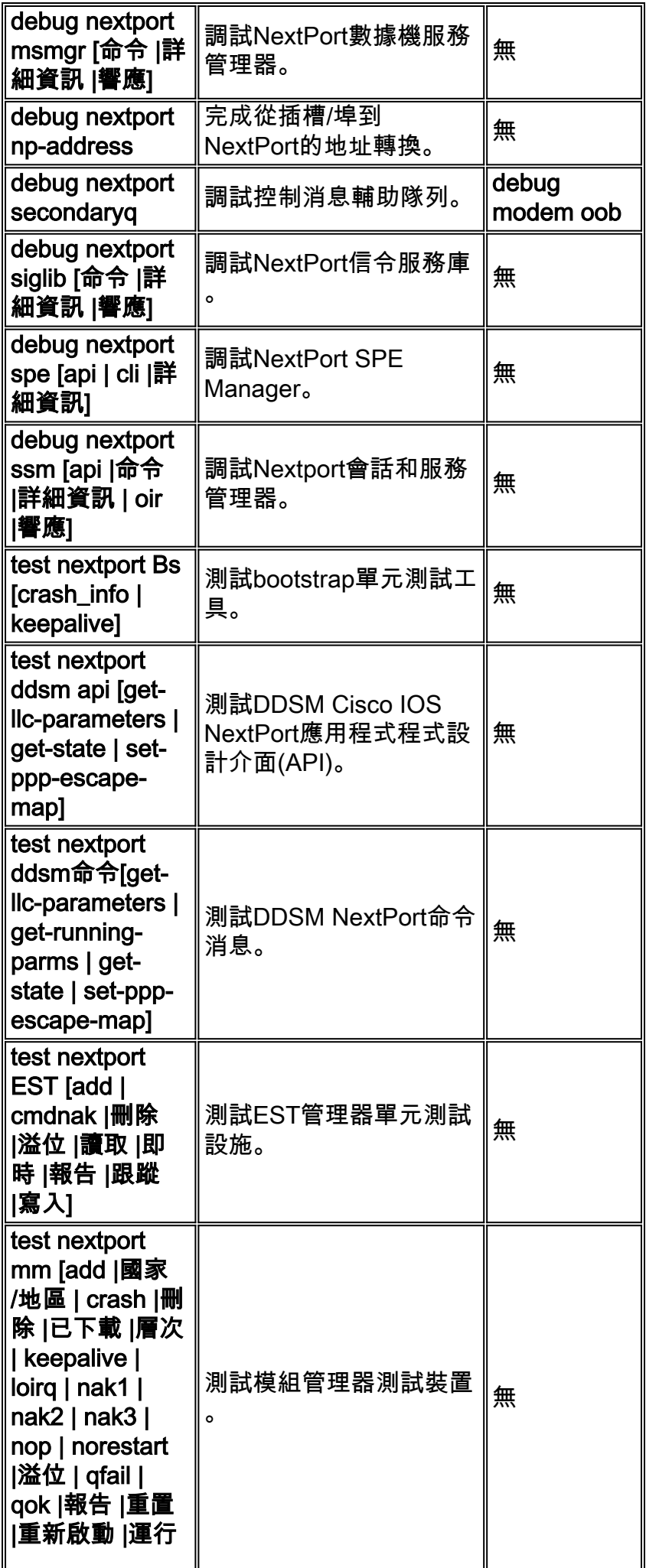

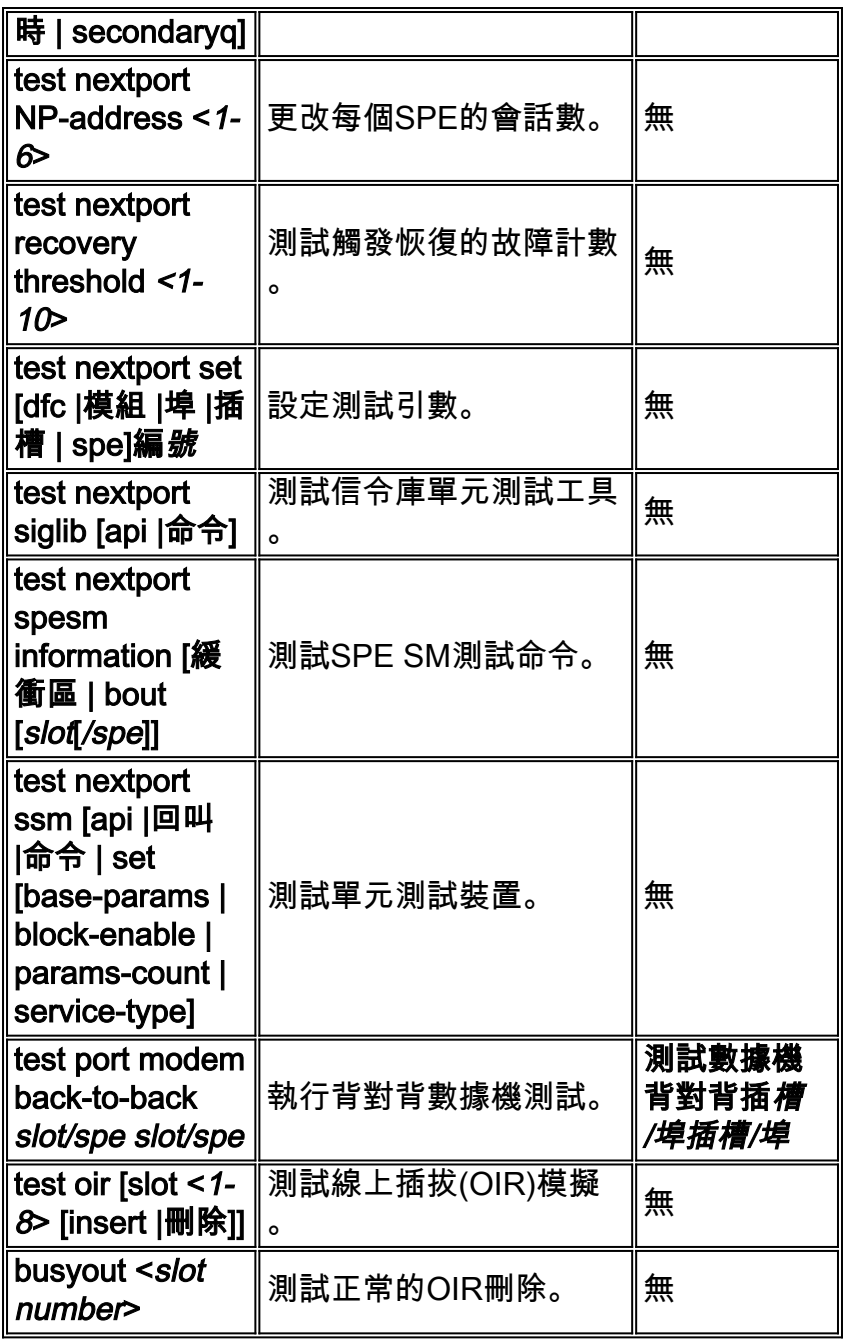

# <span id="page-6-0"></span>MICA到Nextport命令轉譯

## <span id="page-6-1"></span>EXEC命令

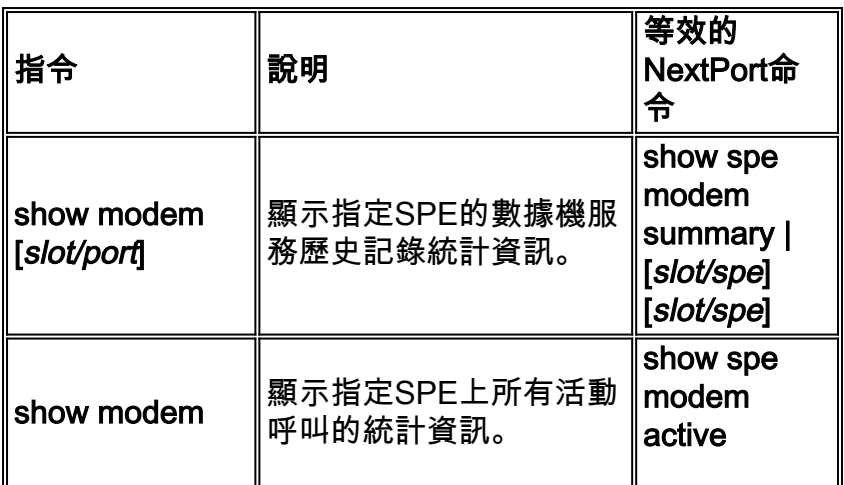

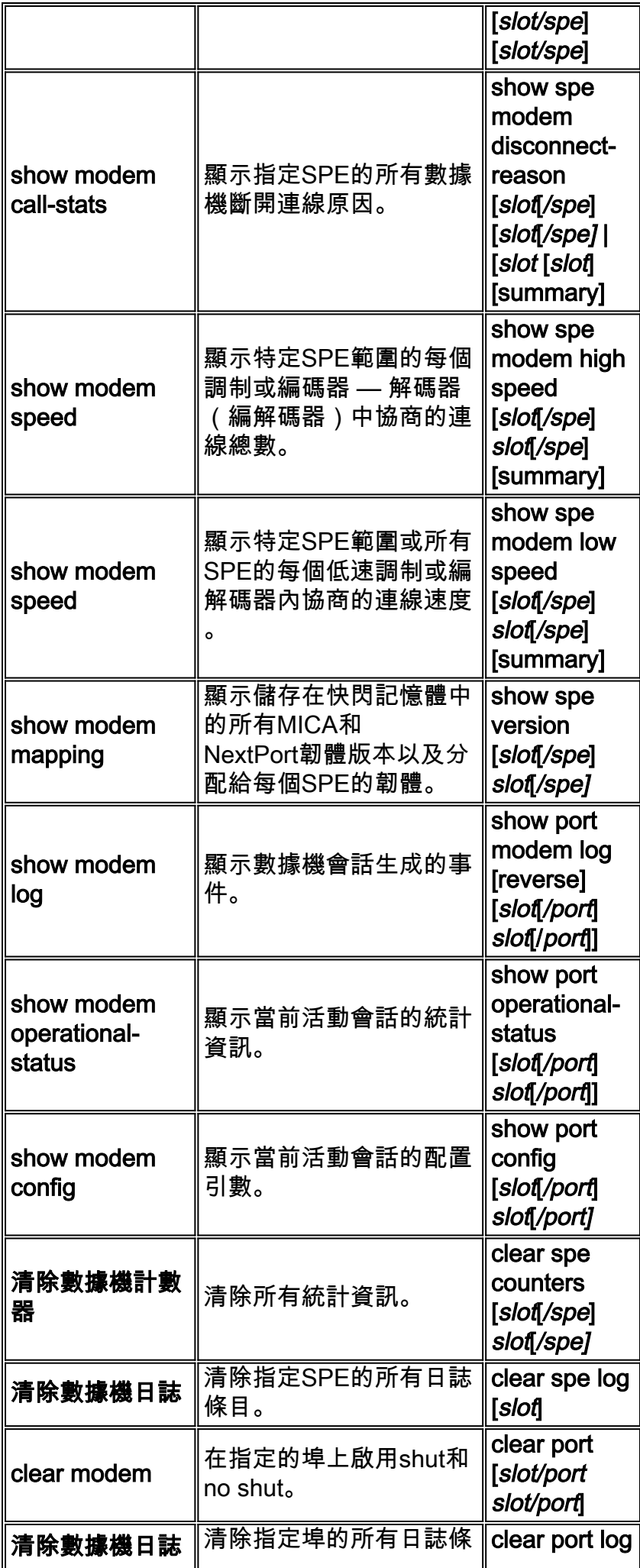

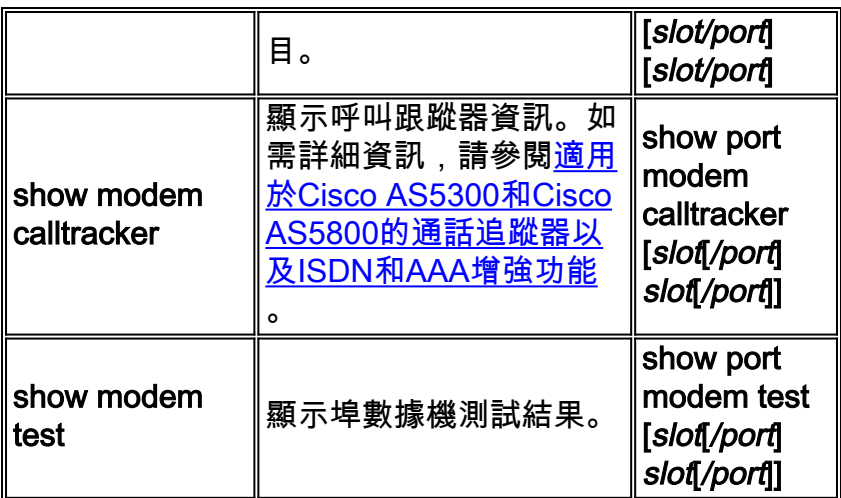

## <span id="page-8-0"></span>SPE配置命令

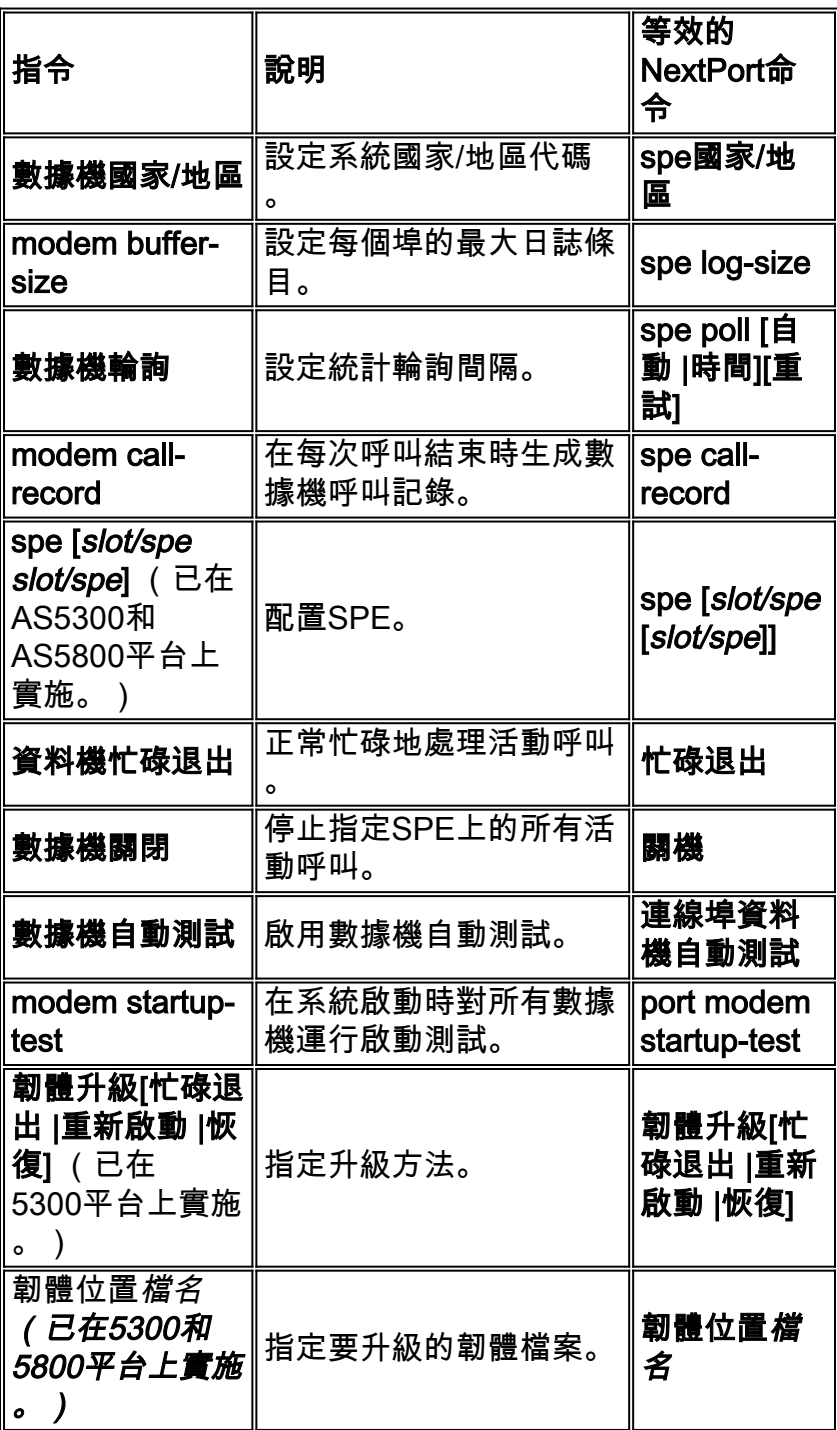

<span id="page-9-0"></span>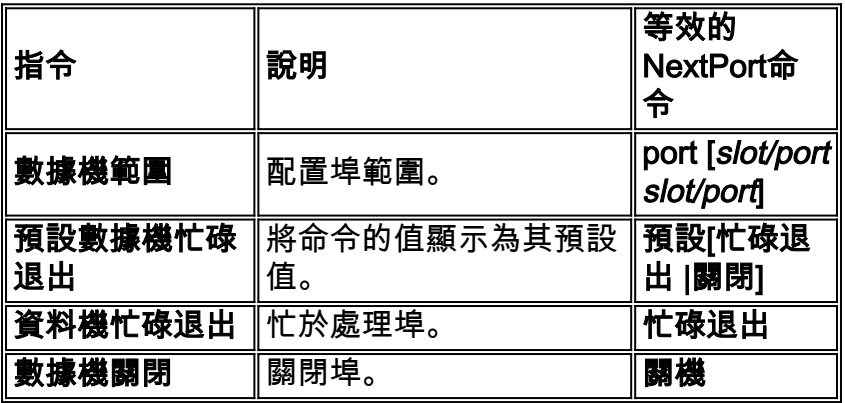

## <span id="page-9-1"></span>測試和調試

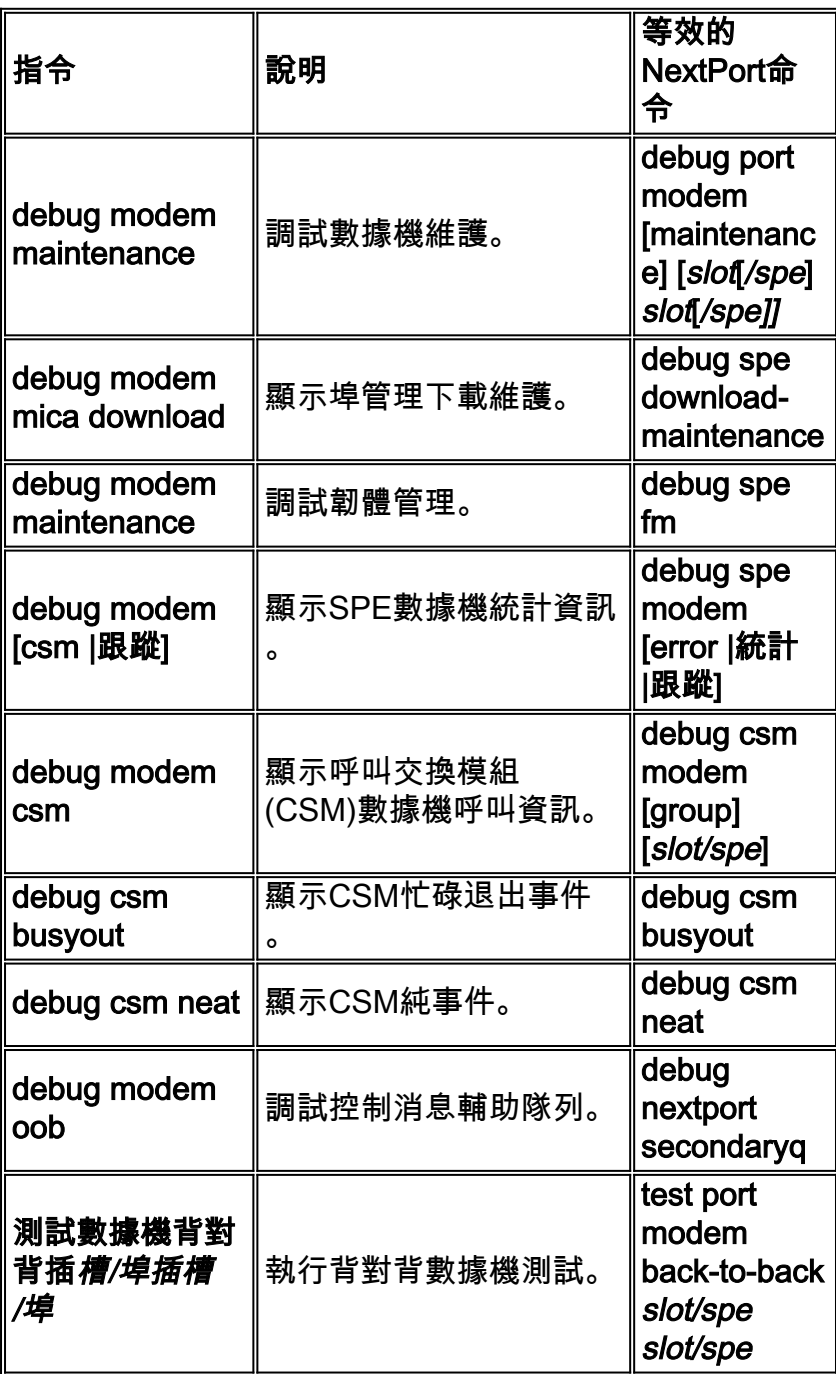

# <span id="page-10-0"></span>相關資訊

- <u>[撥號技術支援頁面](http://www.cisco.com/cisco/web/psa/configure.html?mode=tech&level0=277907760&referring_site=bodynav)</u>
- [在思科AS5400通用接入伺服器上管理埠服務](http://www.cisco.com/en/US/docs/ios/12_1t/12_1t3/feature/guide/nextport.html?referring_site=bodynav)
- <u>[通用埠撥號功能卡的管理和故障排除](http://www.cisco.com/en/US/docs/routers/access/as5350/software/configuration/guide/54nextpt_ps501_TSD_Products_Configuration_Guide_Chapter.html?referring_site=bodynav)</u>
- [技術支援 Cisco Systems](http://www.cisco.com/cisco/web/support/index.html?referring_site=bodynav)